#### ADMIN USER MANUAL

OF

# Famous Android Application

Version 1.0.1

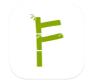

Available on:

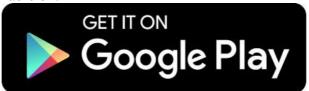

DEVELOPED BY: AKS SOFTWARE LIMITED SECTOR 63, NOIDA PIN- 201301

# TABLE OF CONTENTS

| 1 INTRODUCTION           | 1   |
|--------------------------|-----|
| 2 LOGIN SCREEN           | 2   |
| 3 ADMIN DASHBOARD        | . 3 |
| 4 MANAGE CONFIGURATION   | 4   |
| 5 MANAGE USER            | 5   |
| 6 ADD NEW USER           | 6   |
| 7 USER INFORMATION       | 7   |
| 7 UDATE USER INFORMATION | 8   |
| 8 ASSIGN RIGHTS TO USER  | 9   |
| 9 PLOT INFORMATION       | .10 |
| 10 CHANGE PASSWORD       | .12 |
| 11 RECOVERY VALUES       | .13 |
| 12 NAVIGATION            | 14  |

### **INTRODUCTION**

Famous App is an unique initiative of AKS for sugarcane factories. This mobile app provides up-to-date information about following using his mobile phone. The data is retrieved directly from sugar factory's server in real time:

- > Purchase
- > Receipt
- > Daily crushing
- **>** Payments
- Supply Tickets
- > Loan
- Surveyed Area
- Sugarcane Inventories

# **LOGIN SCREEN**

Admin login- Provided by Factory owner/AKS team

Password- Provided by Factory Admin or AKS team

Login- Go with login using correct user-id and password

Unable to login- Call us directly

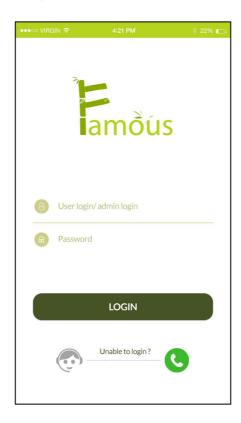

#### ADMIN DASHBOARD

**Manage Configuration-** Configuration management is the detailed recording and updating of information that describes an enterprise's hardware and software.

**Manage User-** Admin will be able to create, edit or delete users from within factory and assign users to project roles.

**Recovery Values-** Only Admin have the rights to enter recovery values. Same values will reflect on daily crushing tab on user dashboard.

**Role Switcher-** Admin default have the rights same as user. Admin switch between admin to user role anytime. No need to login as user to check the report.

Navigation- For quick access

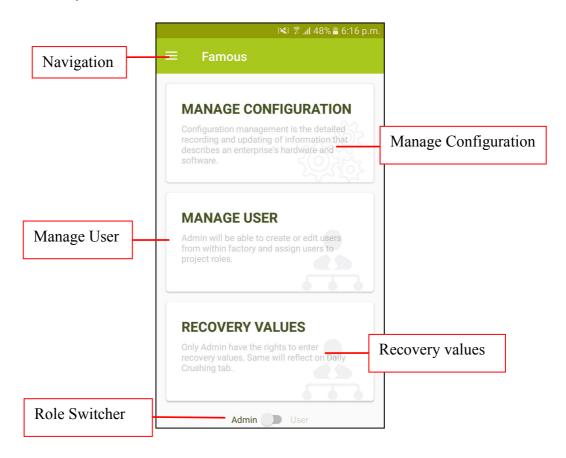

### **MANAGE CONFIGURATION**

Fill your database information and establish a connection to show the factory information.

#### **Supported databases:**

- 1. SQL
- 2. Oracle

Note: All your information is secure with us. This is one time exercise only.

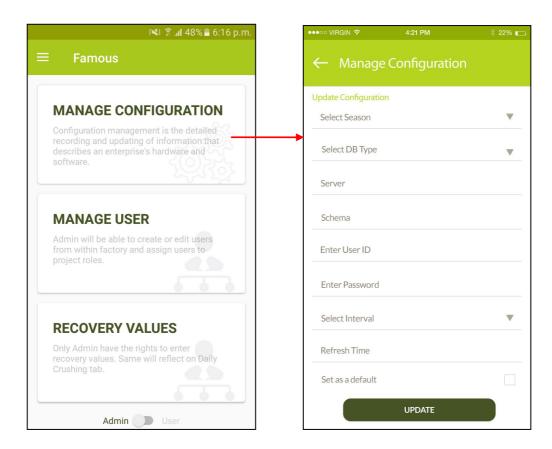

#### MANAGE USER

User List- Admin can view all added users

Add User- Add new user in factory

**User information-** Click on individual user for more detail about user

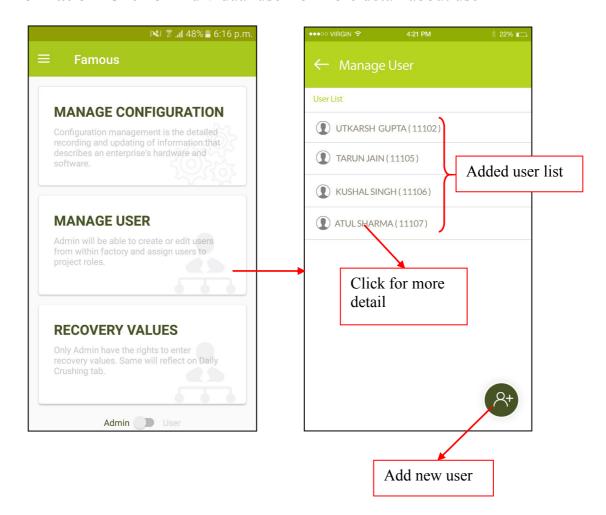

### ADD NEW USER

User Detail- Fill user name, department & mobile number

Validation- Select date for user validity.

Active- click on check box to active user

ADD User- Click on ADD button for adding

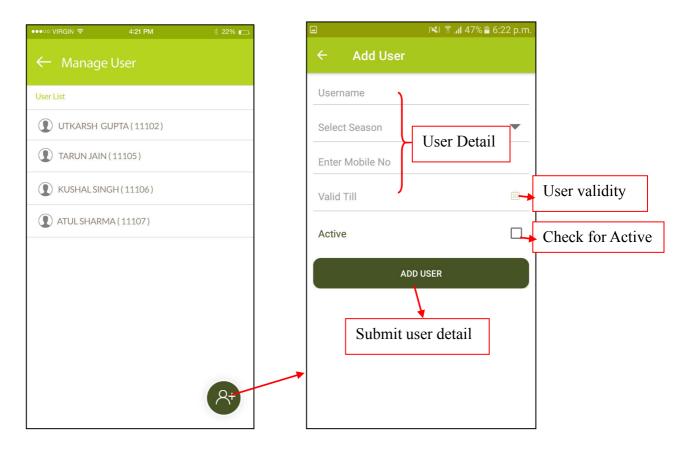

### **USER INFORMATION**

Update user information- update user information and save

Reset user password- Reset user password and share with user

Assign rights to user- Assign rights to user to view the user dashboard

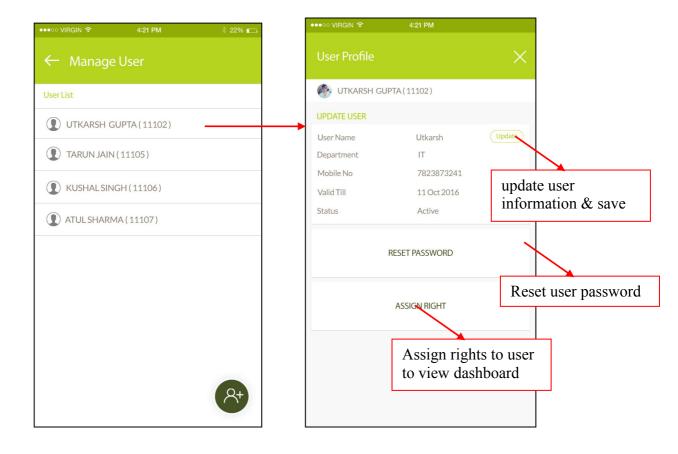

### **UDATE USER INFORMATION**

Admin can change all user information and change the validity and status as well.

User detail- Name, Department, mobile number

**User rights-** Validity & Status(Active/D-active)

**Ok-** Save the new information

Cancel- Exit without saving user information

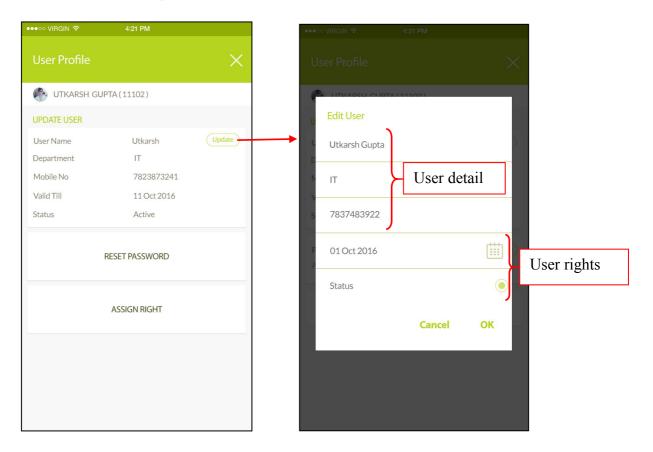

#### **ASSIGN RIGHTS TO USER**

**Select Tab-** Select tab from "Select order list". Selected tabs will appear on Assign rights.

Remove tab- Admin can remove selected tabs from "Assign rights".

**Change tab order-** if Admin wants to change the tabs order than need to hold the tab and rearrange.

Note: Tab order will show as per the selected order.

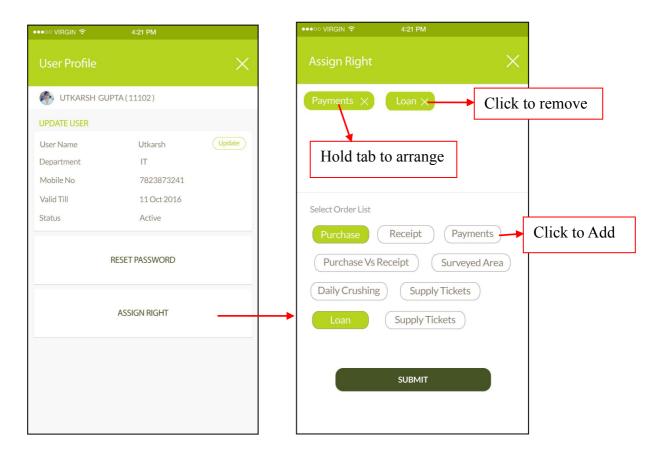

#### GET PLOT INFORMATION

**Select Village-** Once user click on Select village than a drop-down list will appear. User need to select the village to know the plot information.

**Latitude/Longitude-** Those are the values coming by Google API. Its indicate the current user position.

**Search-** User need to click on "Search" button to know the selected village plot information.

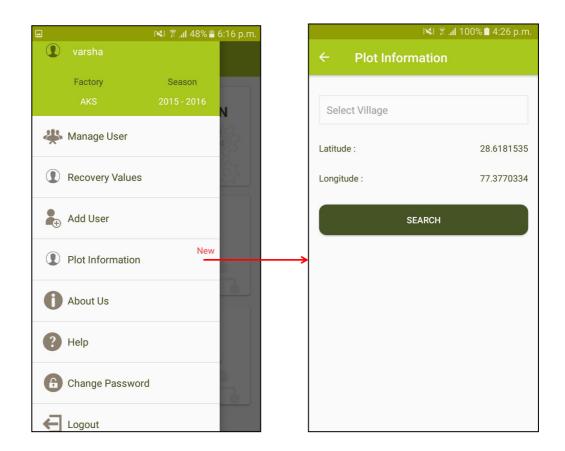

# **SHOW PLOT INFORMATION**

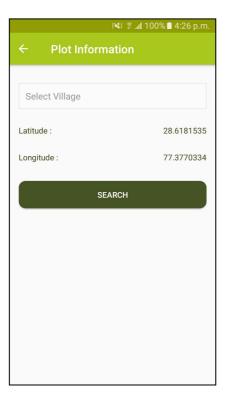

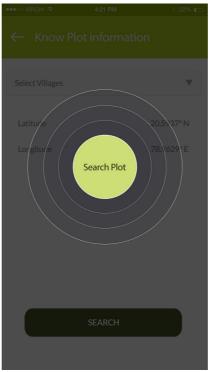

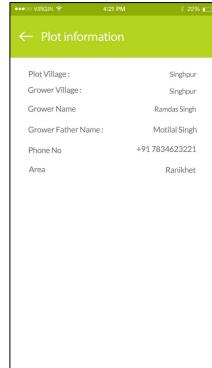

### **NAVIGATION**

Navigation bar have shortcuts to access mobile app functionality.

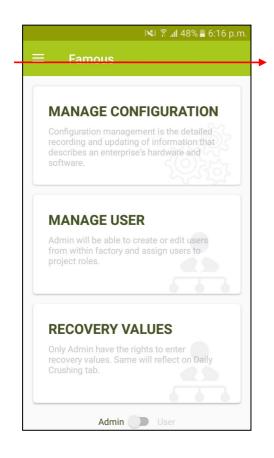

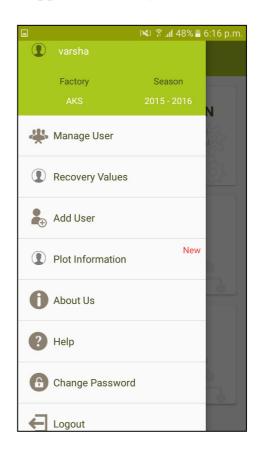